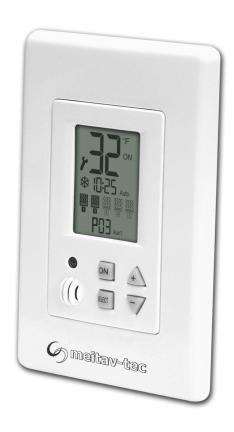

# **PYROCON19**

**Controller and User Interface panel** 

**Owner's manual & Technician Settings** 

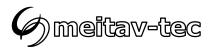

# Index

| Introduction                                                     | 4  |
|------------------------------------------------------------------|----|
| Wiring diagram                                                   | 5  |
| Connecting snow sensors to the system                            | 6  |
| Installation and Wiring Connections – PYROSENSE                  |    |
| Installation and Wiring Connections – PYROSENSE-GUTTER           | 9  |
| Installation and Wiring Connections – PYROSENSE-GROUND           | 9  |
| Operating instructions                                           | 10 |
| Turning the system ON and OFF                                    | 10 |
| Selecting temperature scale                                      | 10 |
| Selecting Automatic or Manual mode                               | 10 |
| Heaters indication                                               | 10 |
| Snow flake icon and digital time indication                      | 10 |
| Technician settings                                              | 11 |
| Enter technician settings mode                                   | 11 |
| P01 - Temperature set point                                      | 12 |
| P02 - Lower limit temperature for heating                        | 12 |
| P03 - Upper limit temperature for heating                        | 13 |
| P04 -Time delay before stopping the heaters                      | 13 |
| P05 - Manual mode ON time                                        | 14 |
| P06 – Heaters cycle and splitting time                           | 14 |
| P07 - Heater outputs logic (by PYROSENSE or by 3rd party sensor) | 15 |
| P08 - Snow sensor sensitivity                                    |    |
| P88 - Snow detection threshold                                   |    |
| P09 - Enable/Disable PYROSENSE sensors connected to system       |    |
| P10 - Test conditions mode                                       | 18 |
| P11 - Master/Slave                                               |    |
| P12 - Controller's MAC Address for BMS                           |    |
| P13 - Scan the system for new sensors                            |    |
| P14 - Reset PYRO sensors MAC Address                             |    |
| P15 – Offset for calibration of measured temperature             |    |
| Save changes end return to normal display                        | 21 |
| Restore default values                                           | 21 |

**PYROCON19** 

Owner's manual & Technician Settings

Tel: (856) 2882882 Tel: +972-3-9626462 Fax: +972-3-9626620

Pg. 2

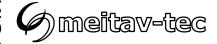

# Index

| DIP Switch settings                                              | 22 |
|------------------------------------------------------------------|----|
| DIP switch S2 - Short measuring times (test only)                |    |
| DIP switches S3 and S4 – heaters sequencing logic                | 22 |
| Enable/Disable zones                                             | 23 |
| Select Critical zones                                            | 24 |
| BMS – Bacnet/Modbus                                              | 25 |
| Temperature reading errors                                       | 25 |
| Ambient temperature sensor readings out of range                 | 25 |
| Communication error with one or more snow sensors                | 25 |
| Upper limit temperature sensor is not connected or short circuit | 25 |
| Object list Modbus                                               | 26 |
| Object list BACnet                                               |    |

Owner's manual & Technician Settings

Pg. 3 Tel: (856) 2882882 Tel: +972-3-9626462 Fax: +972-3-9626620

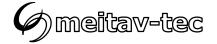

#### Introduction

The PYROCON19 offers smart and easy control over the PYRO Snow & Ice Melting system. It can operate up to 4 snow melting zones and one auxiliary zone, with selectable sequencing method. Typical applications include driveways, sidewalks, loading docks, stairs, pavements and gutters.

The backlit LCD screen provides full interface and information to the system status.

The Use of several zones staggering allow covering larger area for snow melting with less available electrical power.

The PYROCON19 offers various operating and programming options such as:

- Switchable temperature scales (°F or °C)
- Both Automatic and Manual modes
- Adjustable heaters cycle and splitting times
- Adjustable heaters hold on off delay
- Optional auxiliary control based 3<sup>rd</sup> party snow sensor (e.g. Gutter/Pavement sensor)
- Adjustable Lower ambient temperature limit to stop heaters (lockout)
- Energy saving temperature limit
- Adjustable snow sensor sensitivity
- Commissioning/Test environment
- Master/Slave connections

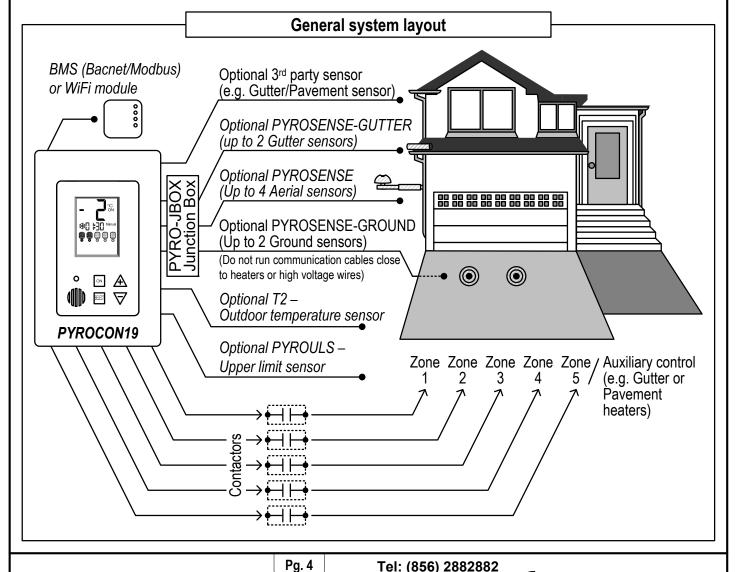

**PYROCON19** 

Owner's manual & Technician Settings

Tel: (856) 2882882 Tel: +972-3-9626462 Fax: +972-3-9626620

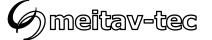

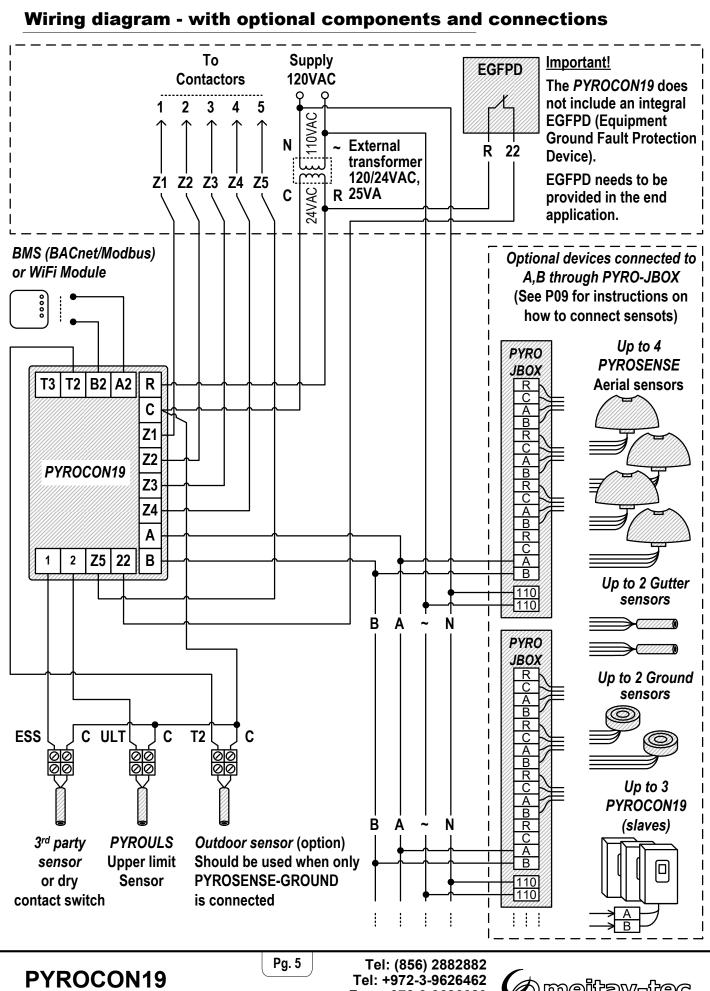

Owner's manual & Technician Settings

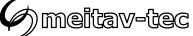

#### **Connecting communicating sensors and PYROCON19 slaves**

| Device/Sensor<br>type      | Number of sensors/devices | Power consumption (24VAC) | Power/Comm.<br>cable length | MAC<br>Address |
|----------------------------|---------------------------|---------------------------|-----------------------------|----------------|
| PYROSENSE<br>Aerial sensor | Up to 4                   | 4VA                       | 32.8ft / 10m                | 1-4            |
| Ground sensors             | Up to 2                   | 15.6VA                    | 32.8ft / 10m                | 5-6            |
| Gutter sensor              | Up to 2                   | 4VA                       | 32.8ft / 10m                | 7-8            |
| PYROCON19 (slaves)         | Up to 3                   | Х                         | Х                           | 14-16          |

Important: In order for new sensors to be recognized by the system, a s scan procedure should be established – see technician parameters P09 and P13.

Do not connect more that one sensor of each type prior to the initial scan.

If more than one sensor of the same type is used, connect the first sensor of each type and run the scanning procedure. Then, disconnect power, connect the second sensor of each type, reconnect power and run the scanning process again.

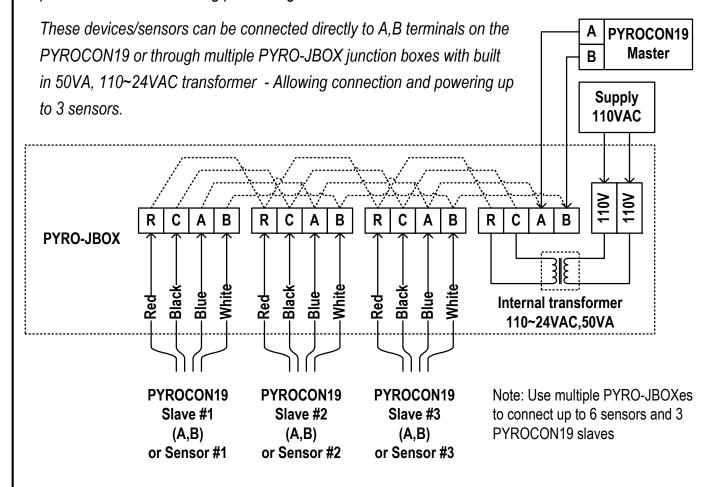

**PYROCON19** 

Owner's manual & Technician Settings

Pg. 6 Tel: (856) 2882882 Tel: +972-3-9626462 Fax: +972-3-9626620

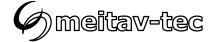

#### **Installation and Wiring Connections - PYROSENSE**

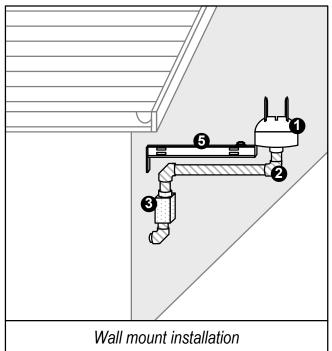

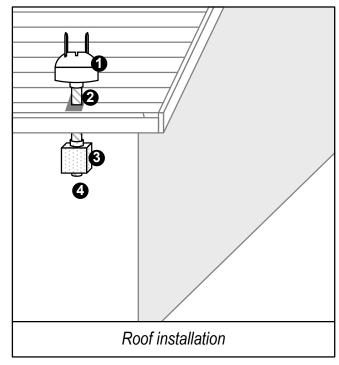

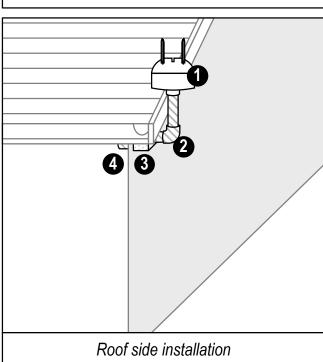

- 1 PYROSENSE
- Waterproof conduit (Supplied by installer).
  Use non-metalic, UL listed, flexible conduit 3/4".
  Maximal length between the PYROSENSE and the Junction Box should not exceed 24".
- 3 Junction Box (Supplied by installer)
- Wiring (2 x 24VAC supply, 2 x Communication)
- Mounting Bracket PYROSB optional

#### The PYROSENSE aerial sensors are supplied with:

1. A plastic cap, to protect the sensor from dust and debris for when the sensor - is not in use (off season).

**Important!** The protective cap must be removed before use of the sensor. If the protective cap is not removed, the sensor will not detect snow!

2. Plastic spikes, to be used if necessary, to keep birds off the sensor.

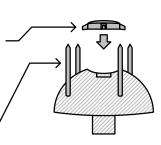

**PYROCON19** 

Owner's manual & Technician Settings

Tel: (856) 2882882 Tel: +972-3-9626462

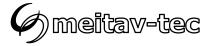

# **Installation and Wiring Connections - PYROSENSE**

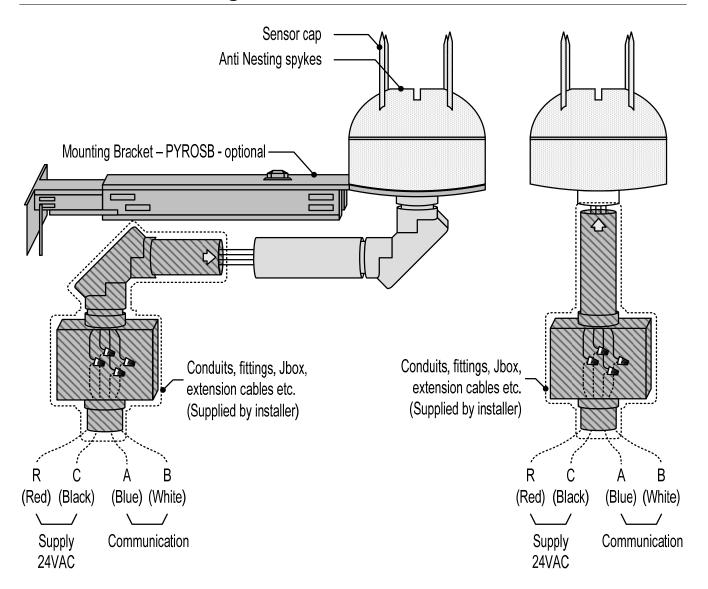

#### Power cable (R,C)

18AWG - Up to 500ft / 150m 12AWG - Up to 1000ft / 300m

#### Communication cable (A,B)

Jacketed shielded twisted pair 120 Ohm, 18AWG - Up to 500ft / 150m

#### Power cable (R,C)

18AWG - Up to 500ft / 150m 12AWG - Up to 1000ft / 300m

#### Communication cable (A,B)

Jacketed shielded twisted pair 120 Ohm, 18AWG - Up to 500ft / 150m

Owner's manual & Technician Settings

Tel: (856) 2882882 Tel: +972-3-9626462

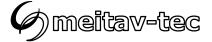

#### **Installation and Wiring Connections – PYROSENSE-GUTTER**

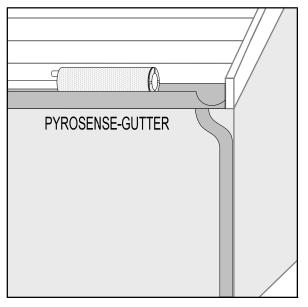

Gutter sensor installation

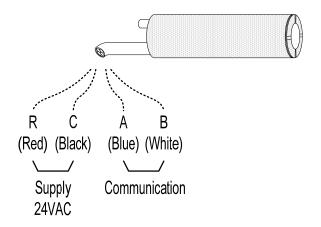

#### Power cable (R,C) 18AWG - Up to 500ft / 150m 12AWG - Up to 1000ft / 300m

# Communication cable (A,B) Jacketed shielded twisted pair 120 Ohm, 18AWG - Up to 500ft / 150m

#### **Installation and Wiring Connections - PYROSENSE-GROUND**

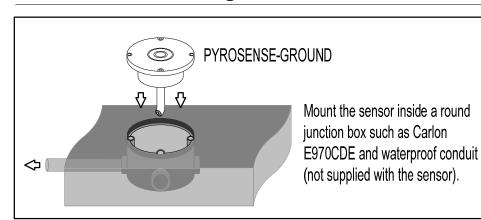

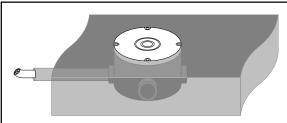

The sensor surface should be mounted horizontally in one level with the pavement/ driveway.

Ground sensor installation

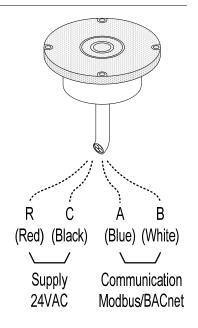

#### Power cable (R,C)

18AWG - Up to 500ft / 150m 12AWG - Up to 1000ft / 300m

#### Communication cable (A,B)

Jacketed shielded twisted pair 120 Ohm,

18AWG - Up to 500ft / 150m

**PYROCON19** 

Owner's manual & Technician Settings

Pg. 9

Tel: (856) 2882882 Tel: +972-3-9626462 Fax: +972-3-9626620

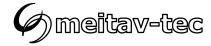

# **Operating instructions**

#### Turning the system ON and OFF

- Press and hold the [ON] button for 0.5 seconds to turn the system ON or OFF.
- The words "ON" or "OFF" will appear on display.

# ON OFF

#### Selecting temperature scale

Use one of the following methods to switch temperature scale (version dependent)

- Press the [+] button for Celsius and the [-] button for Fahrenheit.
- Press and hold the [-] button to switch temperature scales.

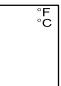

# **Selecting Automatic or Manual mode**

- Press the [SELECT] button to switch between modes:
  - "Automatic" Heating will start and stop automatically depending on snow detection by the snow sensor/sensors.
  - "Manual ON" Heating will start regardless of snow sensor measurements and will stop after a preset time (pls. refer to the "Manual ON" section in the technician settings P05).

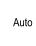

Manual

Notes: Mode will always return to "Automatic" after switching the unit OFF and ON.

Use the [+] button to turn off the active zone off and to turn on the next zone.

#### **Heaters indication**

The number beneath the heater icon indicates the heater outputs (1 to 5).

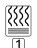

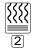

2

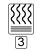

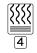

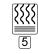

Heater Heater Heater Heater

Black icon – Heater ON White icon – Heater OFF

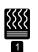

Heater ON

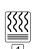

Heater OFF

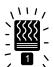

Heater ON in off delay time

(see technician parameter P04)

# Snow flake icon and digital time indication

A solid snow flake icon will appear on display while sensing snow and during normal heaters operation.

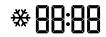

A blinking snow flake icon will appear on display during heaters off delay or when manual mode is activated. The digital clock will count down the remaining time until the heaters are turned off.

The snow flake icon will disappear from display as long as the heaters are turned off.

PYROCON19

Owner's manual & Technician Settings

Pg. 10

Tel: (856) 2882882 Tel: +972-3-9626462 Fax: +972-3-9626620

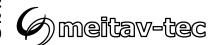

#### **Technician settings**

#### Use the technician settings to view and adjust the following parameters:

- P01 Temperature set point
- P02 Lower ambient temperature limit to stop heaters
- P03 Energy saving, upper slab temperature limit to stop heaters
- P04 Time delay before stopping the heaters
- P05 ON time for manual mode
- P06 Heaters cycle time / Splitting time
- P07 Sensors and heaters control logic
- P08 Snow sensor sensitivity
- P88 Snow detection threshold
- P09 Enable/Disable PYROSENSE sensors connected to system
- P10 Commissioning / Test mode
- P11 Master/Slave
- P12 Controller's MAC Address for BMS
- P13 Scan the system for new sensors
- P14 Reset PYRO sensors MAC Address
- P15 Offset for calibration of measured temperature

Restore defaults

# **Enter technician settings mode**

- Move DIP switch S1 located on the side of thermostat to ON position.
- Press the [SELECT] and [+] buttons simultaneously to move forward to the next technician parameter.
- Press the [SELECT] and [-] buttons simultaneously to return to the previous technician parameter.

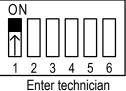

Enter technician settings mode

# Save changes and exit technician settings mode

Move DIP switch S1 located on the side of thermostat to OFF position.

Important: Changes made to technician parameters will not take effect as long as DIP switch S1 is in ON position.

 The PYROCON19 will return to normal operation after leaving technician settings mode at OFF state.

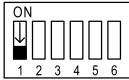

Save changes and exit technician settings mode

└→ Cont'

**PYROCON19** 

**Owner's manual & Technician Settings** 

Pg. 11 Tel: (856) 2882882

Tel: +972-3-9626462 Fax: +972-3-9626620

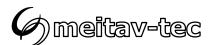

#### **Technician settings**

#### P01 - Temperature set point

- Move DIP switch S1 located on the side of thermostat to ON position to enter technician settings mode.
- "P01" and the temperature set point will appear on display.
- Use the [+] and [-] buttons to adjust the temperature set point.

Range: 14...59°F / -10...+15°C, default 37°F / +3°C

As long as the ambient temperature is lower than the temperature set point P01, the heaters will turn ON upon receiving a positive snow signal from the snow detector.

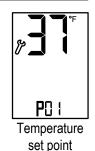

# The controller will read the ambient temperature from the connected sensors in the following priority:

- 1. PYROSENSE aerial sensor.
- 2. PYRO-GUTTER gutter sensor.
- 3. T2 sensor When no aerial or gutter sensors are used.

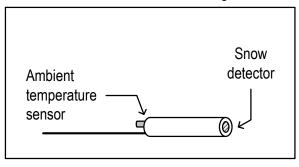

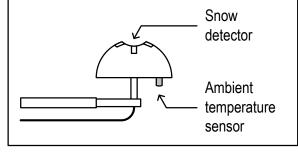

**PYROSENSE-GUTTER** 

**PYROSENSE** 

#### P02 - Lower limit temperature for heating

- Press the [SELECT] and [+] buttons simultaneously.
- "P02" and the low limit temperature will appear on display. When the temperature on the temperature sensor drops below the low temperature limit, the heating system will stop.
- Use the [+] and [-] buttons to adjust the temperature set point. Range: -40...+32°F / -40...0°C Default: -31°F / -35°C
- Press the [SELECT] and [+] buttons simultaneously again.
- The word "ON" or "OFF" will appear on display.
- Use the [+] and [-] buttons enable (ON) or disable (OFF) the P02 parameter.

If disabled, the heating system will operate without low temperature limitations.

Pg. 12

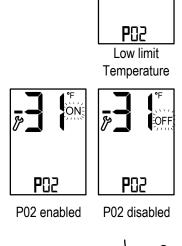

→ Cont'

# PYROCON19

Owner's manual & Technician Settings

Tel: (856) 2882882 Tel: +972-3-9626462 Fax: +972-3-9626620

♪ meitav-tec support@meitavtec.com

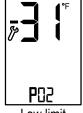

#### P03 – Upper limit temperature for heating

- Press the [SELECT] and [+] buttons simultaneously.
- "P03" and the slab upper limit temperature will appear on display.
- Use the [+] and [-] buttons to adjust the upper limit temperature.

Range: +41...+122°F / +5...+50°C Default: 86°F / +30°C

\*For numbers above 100, "100" will appear on display.

- Press the [SELECT] and [+] buttons simultaneously again.
- The word "ON" or "OFF" will appear on display.
- Use the [+] and [-] buttons enable (ON) or disable (OFF) the P03 parameter.

If disabled, the heaters will work regardless of the upper limit.

- Press the [SELECT] and [+] buttons simultaneously again.
- The display will show the temperature on the upper limit sensor.

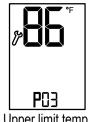

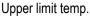

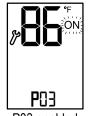

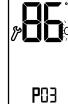

P03 enabled

P03 disabled

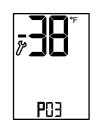

temperature on heaters sensor

# P04 -Time delay before stopping the heaters

- Press the [SELECT] and [+] buttons simultaneously.
- "P04", "dL" and the time delay before stopping the heaters (Hold ON) will appear on display. The hours will blink.
- Use the [+] and [-] buttons to adjust the hours of the time delay.

Range: 0...99 hours

Default: 1 hours

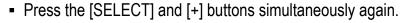

• The minutes will blink.

Use the [+] and [-] buttons to adjust the minutes of the time delay.

Range: 00...59 minutes

Default: 30 minutes

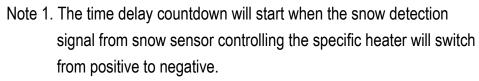

Note 2. The staggering sequence will continue during the time delay.

Note 3. The heater icon will blink when the heater is in off delay time.

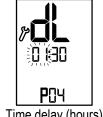

Time delay (hours)

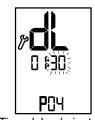

Time delay (minutes)

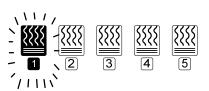

→ Cont'

PYROCON19

Owner's manual & Technician Settings

Pg. 13 Tel: (856) 2882882 Tel: +972-3-9626462 Fax: +972-3-9626620

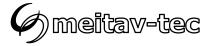

#### P05 - Manual mode ON time

- Press the [SELECT] and [+] buttons simultaneously.
- "P05", "On" and the "Manual ON" mode time period will appear on display. The hours will blink.

The delay time parameter defines a time frame in which the heaters remain ON after receiving an "Manual ON" command.

Use the [+] and [-] buttons to adjust the hours of the working time.

Range: 00...99 hours

Default: 4 hours

- Press the [SELECT] and [+] buttons simultaneously again.
- The minutes will blink.
- Use the [+] and [-] buttons to adjust the minutes of the working time.

Range: 00...59 minutes Default: 00 minutes

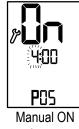

hours

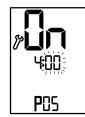

Manual ON minutes

#### P06 – Heaters cycle and splitting time

- Press the [SELECT] and [+] buttons simultaneously.
- "P06", "SP" and the splitting time will appear on display.

The minutes will blink.

The heaters cycle / splitting time parameter defines the working time of the heaters when working in sequence.

Example: the splitting time is set to 120 minutes and 4 heaters work in sequence, each heater will be ON for 30 minutes (120/4=30).

• Use the [+] and [-] buttons to adjust the splitting time.

Range: 10...600 minutes Default: 120 minutes.

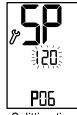

Splitting time

→ Cont'

Pg. 14

Tel: (856) 2882882 Tel: +972-3-9626462 Fax: +972-3-9626620

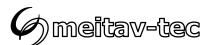

# P07 - Heaters outputs logic controlled by PYRO sensors or by 3rd party sensor

- Press the [SELECT] and [+] buttons simultaneously.
- "P07" and the figures "0", "1", "2" or "3" will appear on display.
- Use the [+] and [-] buttons to define the heaters logic (model dependent) as follows:

| Value     | Heaters controlled by PYROSENSE / PYROSENSE-GROUND |                | Heaters controlled by PYROSENSE-GUTTER (when connected) | Heaters controlled by 3 <sup>rd</sup> Party sensor |  |  |
|-----------|----------------------------------------------------|----------------|---------------------------------------------------------|----------------------------------------------------|--|--|
| 0         | Heaters ?                                          | 1,2,3,4,5*     | -                                                       | -                                                  |  |  |
| (default) | Heaters                                            | 1,2,3,4        | Heater 5                                                | -                                                  |  |  |
| 1         | Heaters                                            | 1,2,3,4        | -                                                       | Heater 5                                           |  |  |
| 2         |                                                    | •              | -                                                       | Heaters 1,2,3,4,5                                  |  |  |
|           |                                                    |                | Heater 5                                                | Heaters 1,2,3,4                                    |  |  |
| 3         | Snow on any sensor will trigger all heaters        |                |                                                         |                                                    |  |  |
|           | Heaters 1,2<br>by PYROSENSE                        | Heaters 3,4,5* |                                                         |                                                    |  |  |
| 4         | Heaters 1,2<br>by PYROSENSE                        | Heaters 3,4    | Heater 5                                                | -                                                  |  |  |

<sup>\*</sup>Heaters 4 and 5 will turn ON and OFF together.

# The snow sensors will control heaters upon the following logic:

| 1 Sensor        | 2 Sensors                                        | 3 Sensors | 4 Sensors                                                                                |
|-----------------|--------------------------------------------------|-----------|------------------------------------------------------------------------------------------|
| Heaters 1,2,3,4 | Sensor 1 – Heaters 1,2<br>Sensor 2 – Heaters 3,4 |           | Sensor 1 – Heater 1<br>Sensor 2 – Heater 2<br>Sensor 3 – Heater 3<br>Sensor 4 – Heater 4 |

Note: Sensors order (1,2,3,4) is defined by their MAC address order.

example: 3 sensors connected:

1 x PYROSENSE (MAC 1 – Sensor 1) - Will control heater 1
1 x PYROSENSE (MAC 2 – Sensor 2) - Will control heater 2
1 x PYROSENSE-GROUND (MAC 5 – Sensor 3) - will control heaters 3,4

Pg. 15

→ Cont'

**PYROCON19** 

Owner's manual & Technician Settings

Tel: (856) 2882882 Tel: +972-3-9626462 Fax: +972-3-9626620 support@meitavtec.com

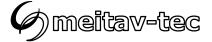

#### P08 - Snow sensor sensitivity

- Press the [SELECT] and [+] buttons simultaneously.
- "P08" and the snow sensor sensitivity value will appear on display.
- Use the [+] and [-] buttons to adjust the sensitivity.

Range: 20...80 % (20% - Less sensitive, 80% - more sensitive), Default: 50 %

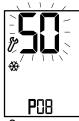

Snow sensor sensitivity

#### P88 - Snow detection threshold

- Press the [SELECT] and [+] buttons simultaneously.
- "P88" and the snow sensor threshold will appear on display.
- Use the [+] and [-] buttons to adjust the threshold.

Range: 0...60 minutes

Default: 1 minutes

If the threshold is not reached, the logic of turning the heaters either ON or OFF will not be affected by snow detection.

During countdown to threshold time, the snow flake icon will flash.

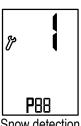

Snow detection threshold

└→ Cont'

Pg. 16 Tel: (856) 2882882

Tel: +972-3-9626462 Fax: +972-3-9626620

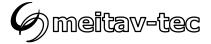

#### P09 – Enable/Disable PYROSENSE sensors connected to system

Important! When new sensors are connected to the system, please refer to technician parameter P13 - scan the system for new sensors.

After the scanning process explained in P13 completes, the sensors found can be enabled or disabled.

- Press the [SELECT] and [+] buttons simultaneously.
- "P09" and the MAC address of the first sensor will appear on display.
- Use the [+] and [-] buttons to select sensor.
   When selected, Press the [ON] button to enable (ON) or disable (OFF) the sensor.
- Repeat the operation for other sensors (1-8) default: 1-ON, 2-8 OFF.

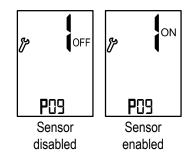

#### Sensors MAC Address:

- MAC 1 PYROSENSE #1 (1st aerial sensor)
- MAC 2 PYROSENSE #2 (2<sup>nd</sup> aerial sensor)
- MAC 3 PYROSENSE #3 (3rd aerial sensor)
- MAC 4 PYROSENSE #4 (4th aerial sensor)
- MAC 5 PYRO-GROUND #1 (1st ground sensor)
- MAC 6 PYRO-GROUND #2 (2nd ground sensor)
- MAC 7 PYRO-GUTTER #1 (1st gutter sensor)
- MAC 8 PYRO-GUTTER #2 (2<sup>nd</sup> gutter sensor)
- After enabling required sensors, an error message "SensErr" and the number of the first missing sensor will appear on display indicating that this sensor is not connected to the system.
- Connect the first sensor to the system and wait for the error message to disappear or change to the next missing sensor.
- Connect the second sensor to the system and repeat the operation.
- Repeat the operation for all sensors in the system.

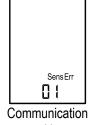

Communication error with snow sensors

 $\hookrightarrow$  Cont'

Pg. 17

Tel: (856) 2882882 Tel: +972-3-9626462 Fax: +972-3-9626620

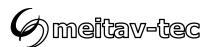

#### P10 - Test conditions mode / Technician commissioning mode

Turn ON test conditions to check the functionality of the system regardless of sensors parameters (i.e. during the summer).

In test conditions, the Ambient temperature is always -5°C/23°F.

Note: In order to trigger the system and activate the heaters, use some water to wet the circuit on top of the snow sensor.

- Press the [SELECT] and [+] buttons simultaneously.
- "P10" will appear on display. The hours will blink.
- Use the [+] button to enter test/commissioning mode the word "Test" will appear on display.
- Use the [-] button to manually exit test/commissioning mode the word "Test" will disappear from display.

Note: If the technician did not manually exit test/commissioning mode, the unit will automatically return to normal mode after 5 hours.

#### P11 - Master/Slave

- Press the [SELECT] and [+] buttons simultaneously.
- "P11" will appear on display.
- Use the [+] and [-] buttons to select between:
  - "ΠA" Master (When using one PYROCON19 or when controlling other PYROCON19 devices connected to A,B as slaves) default
  - "SL" Slave (controlled by another PYROCON19 connected to A,B)

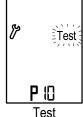

Test conditions mode

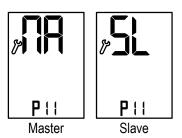

Cont'

Pg. 18 Tel: (856) 2882882 Tel: +972-3-9626462

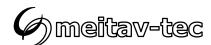

#### P12 - Controller's MAC Address

- Press the [SELECT] and [+] buttons simultaneously.
- "P12" will appear on display.
- Use the [+] and [-] buttons to set the controller's MAC address:
  - For controller set by P11 as Master –
     Address range for BMS 1...63, default 9
  - For controller set by P11 as Slave Address range 14...16, default 14

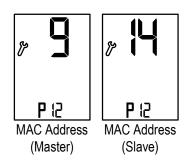

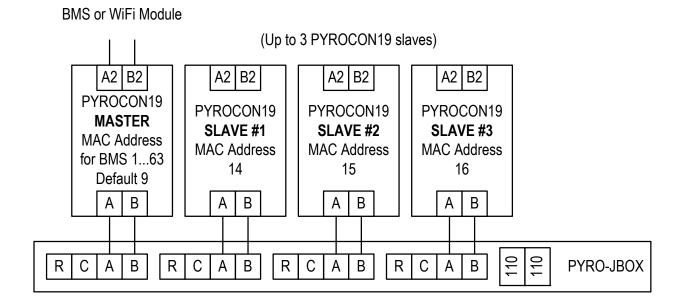

└→ Cont'

Pg. 19

Tel: (856) 2882882 Tel: +972-3-9626462 Fax: +972-3-9626620

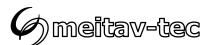

#### P13 – Scan the system for new sensors

Important! Disconnect power to the main board before installing new sensors.

The system can recognize up to 3 different sensors in one scanning loop:

- One PYROSENSE aerial, One PYROSENSE-GROUND and One PYROSENSE-GUTTER

If more than one sensor of the same type is used, connect the first sensor and run the scanning procedure. Then, disconnect power, connect the second sensor of each type, reconnect power and run the scanning process again.

#### Example:

The system will operate Three PYROSENSE Aerial sensors, Two PYROSENSE-GUTTER sensors and One PYROSENSE-GROUND sensor.

- Step 1 Disconnect power, Connect the first PYROSENSE, PYROSENSE-GUTTER and PYROSENSE-GROUND. Reconnect power and run the scanning procedure.
- Step 2 Disconnect power, Connect the second PYROSENSE and PYROSENSE-GUTTER, Reconnect power and run the scanning procedure.
- Step 3 Disconnect power, Connect the third PYROSENSE, Reconnect power and run the scanning procedure.

#### Scanning procedure:

- Press the [SELECT] and [+] buttons simultaneously.
   "P13" will appear on display.
- Press the [+] button to begin the scan. The system will run through the available MAC addresses and recognize a new sensor.
- When a new sensor is found, it will be automatically assigned with the next available
   MAC address which will be displayed on the screen for a few seconds.

Then the system will continue the scanning loop trying to find other sensors.

The loop will complete when the scanning counter reaches the number 13.

- If required (when more than one sensor of each type is being used) disconnect power, connect the other sensors to the system and run the scanning procedure again.
- Repeat these steps for all the new sensors.

#### Important!

Make sure to enable the sensors found using technician parameter P09.

Make a note of the MAC addresses given to each sensor for future maintenance.

└→ Cont'

**PYROCON19** 

Owner's manual & Technician Settings

Pg. 20 Tel: (856) 2882882 Tel: +972-3-9626462

Fax: +972-3-9626620 support@meitavtec.com

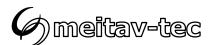

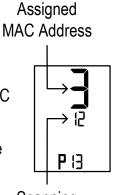

Scanning counter

#### P14 - Reset PYRO Sensors MAC Address

- Press the [SELECT] and [+] buttons simultaneously.
- "P14" will appear on display.
- Use the [+] and [-] buttons to select sensor by its MAC address.
- Press the [ON] button to reset the sensor's MAC address.
- If required, run the sensors scanning procedure again see P13.

#### P15 – Offset for calibration of measures temperature

- Press the [SELECT] and [+] buttons simultaneously.
- "P15" will appear on display.
- Use the [+] and [-] buttons to adjust the offset.

Range: -9...+9°F / -6...+6°C Default: 0°F / 0°C

# Save changes and return to normal display

• In order to save changes and return to normal display, move DIP switch S1 back to OFF position.

Important: Changes made to technician parameters will not take effect as long as DIP switch S1 is in ON position.

 The PYROCON19 will return to normal operation after leaving technician settings mode at OFF state.

#### **Restore default values**

<u>Important</u>: Make sure the unit is turned <u>OFF</u> (the word "OFF" should appear on display).

- Move DIP switch S1 to ON position.
- Press and hold the [ON] button for 10 seconds. The thermostat will beep.
- Move DIP switch S1 back to OFF position.

**PYROCON19** 

Owner's manual & Technician Settings

Pg. 21 Tel: (856) 2882882

Tel: +972-3-9626462 Fax: +972-3-9626620

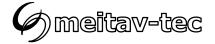

#### DIP switch S2 - Short measuring times (test only)

- Use DIP switch S2 to short the
  - "ON" Short measuring times for test/commissioning only (measuring times will be divided to 60).
  - "OFF" Normal operation.

Short measuring times: A real 1 hour will take 1 minute and a real 1 minute will take 1 second.

#### DIP switches S3 and S4 – heaters sequencing logic

Use DIP switches S3 and S4 to define the sequencing logic of the heater (zones) as follows:

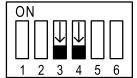

S3 OFF, S4 OFF

All 4 outputs work per request from the snow sensor(s)

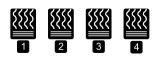

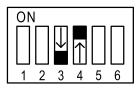

S3 OFF, S4 ON

Outputs 1+3 and outputs 2+4 work together (according to splitting time)

Note: Do not use this configuration with more than two snow sensors connected.

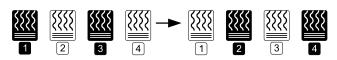

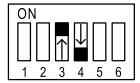

S3 ON, S4 OFF

Outputs 1,2 and 3 work in sequence (according to splitting time) and output 4 works continuously.

Note: Do not use this configuration with more than two snow sensors connected.

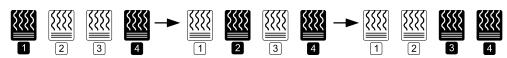

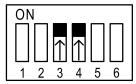

S3 ON, S4 ON

All 4 outputs work in sequence (according to splitting time)

Note: Do not use this configuration with more than two snow sensors connected.

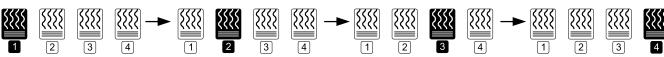

Note: if output 5 is set to work together with outputs 1-4, (see "Heater output no. 5 logic" in the technician settings), it will operate the same as output 4.

PYROCON19

Owner's manual & Technician Settings

Pg. 22 Tel: (856) 2882882 Tel: +972-3-9626462

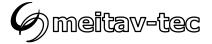

#### **Enable/Disable zones**

Follow the steps below to enable or disable each of the 5 zones.

By default, all zones are enabled.

- 1. Turn the thermostat **OFF**.
- 2. Press and hold both the [+] and the [-] buttons simultaneously for 10 seconds.
- 3. Choose the required zone using the [Select] button. Selected zone number will appear on display and the heater icon will flash.
- 4. Press the [ON] button once to enable the selected zone (black heater icon).
- 5. Press the [ON] button twice to disable the selected zone (white heater icon).
- 6. Repeat steps above 3 to 5 for any required zone.
- 7. Press and hold both the [+] and the [-] buttons simultaneously again for 5 seconds to return to normal display.

Note: Disabled zones will be ignored in splitting time calculations:

Example: the splitting time is set to 60 minutes and heaters are set work in sequence.

3 Heaters enabled and 1 heater disabled.

With all heaters enabled: Each heater will be ON for 15 minutes (60/4=15).

With 3 heaters enabled and 1 heater disabled: Each heater will be ON for 20 minutes (60/3=20).

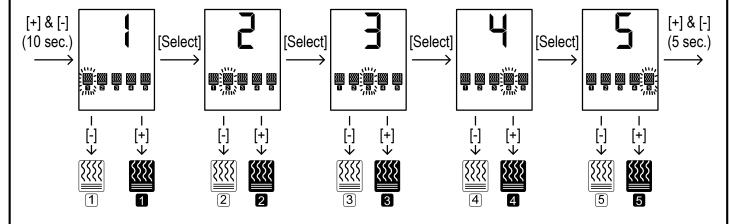

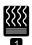

Black icon - Zone enabled

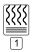

White icon - Zone disabled

Pg. 23 Tel: (856) 2882882

Tel: +972-3-9626462 Fax: +972-3-9626620

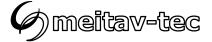

#### **Select Critical zones**

Follow the steps below to set each of the active zones as Critical or Non-critical zone.

By default, all zones are critical.

- 1. Turn the thermostat **ON**.
- 2. Press and hold both the [+] and the [-] buttons simultaneously for 10 seconds.
- 3. Choose the required zone using the [Select] button. Selected zone number will appear on display and the heater icon will flash.
- 4. Use the [+] button to set zone as Critical zone ("ON" will appear on display).
- 5. Use the [-] button to set zone as Non Critical zone ("OFF" will appear on display).
- 6. Repeat steps above 3 to 5 for any required zone.
- 7. Press and hold both the [+] and the [-] buttons simultaneously again for 5 seconds to return to normal display.

Note: As long as it snows, only critical zones will participate in the staggering scenario.

Once the snowing stops, the active zone will complete its cycle followed by one more full cycle of each critical zone (including another full cycle of the active zone).

After that, and for the rest of the "time delay before stopping the heaters" set by parameter P04, the system will start staggering between the non-critical zones.

#### Example:

- Zones 1,2,3,4 enabled
- Zones 1,2 Critical
- Zones 3,4 Non-critical
- Sequencing logic 1+3 together, 2+4 together
- Time delay before stopping the heaters: P04 = 9 hours.
- Splitting time: P06 = 120 minutes.

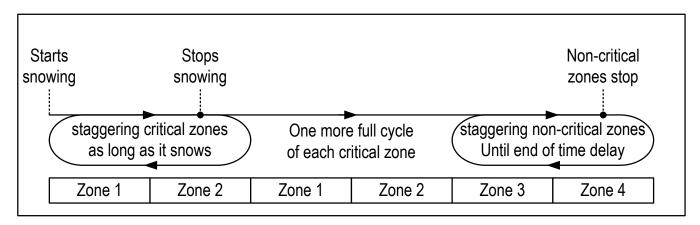

**PYROCON19** 

Owner's manual & Technician Settings

Pg. 24 Tel: (856) 2882882 Tel: +972-3-9626462

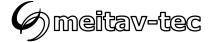

#### **BMS Communication Protocol – BACnet/Modbus**

 Use DIP switch S6 located on the side of thermostat to select BMS (A1,B1) network protocol:

S6 ON - BACnet, S6 OFF - MODBUS

Important!

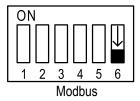

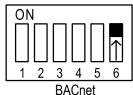

When using Master-Slave logic, the BMS communication protocol should be set only on the Master unit. DIP switch S6 on the Slave unit must always be set to OFF position, regardless of communication protocol.

### **Temperature reading errors**

# Ambient temperature sensor readings (on snow sensor) are out of reliable measuring range

Ambient temperature < -9°F/-23°C Ambient temperature > 54°F/12°C

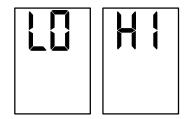

The system will continue to operate using constant predefined values.

In addition, the display will alternate between "LO" and -11°F/-24°C for low temperature readings, and between "HI" and 55°F/13°C for high temperature readings.

#### SensErr ## – Communication error with one (or more) snow sensors

If the system is configured to work with more than 1 snow sensor, the faulty snow sensor number will appear on display: 01...08.

The system will use readings from snow sensor 1 instead of the missing readings from the faulty snow sensor.

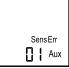

# SensErr 1 – Temperature measured by upper limit sensor is more than the upper limit temperature configured in P03.

The system will continue to operate regardless of the upper limit temperature.

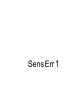

# SensErr 2 – Upper limit temperature sensor is not connected or short circuit

The system will continue to operate regardless of the upper limit temperature.

Required actions:

- 1. Refer to P03 section of the technician settings.
- 2. Check the temperature value and disable the sensor if needed.
- 3. Replace the sensor.

SensErr 2

# **PYROCON19**

**Owner's manual & Technician Settings** 

Pg. 25 Tel: (856) 2882882 Tel: +972-3-9626462

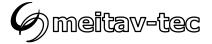

# Object list - Modbus (DIP switch S6 = OFF)

MODBUS RTU Mode, Address Slave 1-127, Baud rate: 9600, n, 8, 1 Supported Commands:

 $0x\dot{0}\dot{3}$  = Read Holding Registers (for all).

0x06 = Preset Single Register (For R/W registers only), Command 0x2B is used to identify controller

Vendor Url = "meitavtec.com" Product Name = "Pyrocon **19**" User Application Name = "Pyrocon 19" VendorName = "Meitav-Tec". ProductCode = "19418301"

= "0.1.2257"

MajorMinorRevision

| N°   | Description                            | Type | Value (Range)            | Default      | Perm. | TS  |
|------|----------------------------------------|------|--------------------------|--------------|-------|-----|
| 1000 | Temperature Outside                    | AV   | 14°F 59°F (-10°C+15°C)   | Χ            | R     |     |
| 1001 | Snow Detection                         | BV   | 01 (1 - detected)        | Χ            | R     |     |
| 1002 | Manual Mode                            | BV   | 0 –auto ,1 -manual       | 0            | R/W   |     |
| 1003 | On/Off                                 | BV   | 1 – On, 0 – Off          | 0            | R/W   |     |
| 1004 | Time Delay Until Turn Off Heaters      | AV   | 02880 min                | X            | R     |     |
| 1005 | Heater 1                               | ВО   | 1 – On, 0 – Off          | Χ            | R     |     |
| 1006 | Heater 2                               | ВО   | 1 – On, 0 – Off          | Χ            | R     |     |
| 1007 | Heater 3                               | ВО   | 1 – On, 0 – Off          | Χ            | R     |     |
| 1008 | Heater 4                               | ВО   | 1 – On, 0 – Off          | Χ            | R     |     |
| 1009 | Heater 5                               | ВО   | 1 – On, 0 – Off          | Χ            | R     |     |
| 1010 | Set Point                              | AV   | 14°F 59°F (-10°C+15°C)   | +37°F(3.0°C) | R/W   | P1_ |
| 1011 | Low Limit Heat                         | AV   | -40°F +32°F (-40°C0°C)   | -31°F(-35°C) | R/W   | P2_ |
| 1012 | Heaters Off Delay when snow stops      | AV   | 0 540 min                | 90 min       | R/W   | P4  |
| 1013 | Manual Period Time                     | AV   | 10 2880 min              | 240 min      | R/W   | P5  |
| 1014 | Snow Sensor Sensitivity                | AV   | 2080%                    | 50%          | R/W   | P8_ |
| 1015 | Snow Detection Threshold               | AV   | 0 60 min                 | 1 min        | R/W   | P88 |
| 1016 | Heater Mode                            | AV   | Heater Mode              | 0            | R/W   | P7  |
| 1017 | Staggering Time                        | AV   | 1 600 min                | 120 min      | R/W   | P6  |
| 1018 | Commissioning Mode                     | BV   | 1 – On, 0 – Off          | 0            | R/W   | P10 |
| 1019 | C/F Scale                              | BV   | 1 - °C / 0 -°F           | 0            | R/W   |     |
| 1020 | Upper Limit                            | AV   | +41°F +113°F (+5°C+45°C) | +86°F(+30°C) | R/W   |     |
| 1021 | Upper Limit Sensor Effective           | AV   | +41°F +113°F (+5°C+45°C) | Χ            | R     |     |
| 1022 | Upper Limit Enable                     | BV   | 0 – disable , 1 – enable | 0 (disable)  | R/W   |     |
| 1023 | Ground Sensor Detection                | BV   | 01 (1 - detect)          | Χ            | R     |     |
| 1024 | Gutter Sensor Detection                | BV   | 01 (1 - detect)          | Χ            | R     |     |
| 1025 | 3 <sup>rd</sup> Party Sensor Detection | BV   | 01 (1 - detect)          | Χ            | R     |     |
| 1026 | Restore Default                        | BV   | 01 (1 - restore)         | 0            | R/W   |     |
| 1027 | Ground Fault                           | BV   | 0 – Ok, 1 – Fault        | Χ            | R     |     |
| 1028 | Sensors Error                          | AV   | 099                      | Χ            | R     |     |

The MODBUS Register No. X is addressed in the MODBUS Register Address (PDU) X-1.

All Registers are signed Integer 16 bit.

**PYROCON19** 

Owner's manual & Technician Settings

Pg. 26 Tel: (856) 2882882 Tel: +972-3-9626462

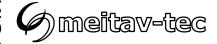

# **Object list – BACnet** (DIP switch S6 = ON)

| N° | Object             | Value             | Object name               | Default      | Perm. | TS |
|----|--------------------|-------------------|---------------------------|--------------|-------|----|
| 1  | AnalogValue_#0     | -1015°C (1459°F)  | SetPoint                  | 3°C (37°F)   | R/W   |    |
| 2  | <br>AnalogValue_#1 | -400°C (-4032°F)  | LowLimitHeat              | -35°C (-31°F |       |    |
| 3  | AnalogValue_#2     | 0540 min          | HeatersOffDelay           | 90 min       | R/W   |    |
| 4  | AnalogValue_#3     | 102880 min        | ManualPeriodTime          | 240 min      | R/W   |    |
| 5  | AnalogValue_#4     | 2080%             | SnowSensorSensitivity     | 50 %         | R/W   |    |
| 6  | AnalogValue_#5     | 060 min           | SnowDetectionThreshold    | 1 min        | R/W   |    |
| 7  | AnalogValue_#6     | 1600 min          | StaggeringTime            | 120 min      | R/W   |    |
| 8  | AnalogValue_#7     | -4035°C (-4095°F) | TemperatureOutside        | -            | R     |    |
| 9  | AnalogValue_#8     | 02880 min         | HeatersOffTimeDelay       | -            | R     |    |
| 10 | AnalogValue_#9     | 04                | HeaterMode                | 0            | R/W   |    |
| 11 | AnalogValue_#15    | 550°C (41122°F)   | UpperLimit                | 30°C (86°F)  | R/W   |    |
| 12 | AnalogValue_#16    | 550°C (41122°F)   | UpperLimitSensorEffective | -            | R     |    |
| 13 | AnalogValue_#30    | 099               | SensorsError              | -            | R     |    |
| 14 | BinaryOutput_#0    | 1-On,0-Off        | Heater 1                  | -            | R     |    |
| 15 | BinaryOutput_#1    | 1-On,0-Off        | Heater 2                  | -            | R     |    |
| 16 | BinaryOutput_#2    | 1-On,0-Off        | Heater 3                  | -            | R     |    |
| 17 | BinaryOutput_#3    | 1-On,0-Off        | Heater 4                  | -            | R     |    |
| 18 | BinaryOutput_#4    | 1-On,0-Off        | Heater 5                  | -            | R     |    |
| 19 | BinaryValue_#0     | 1-On,0-Off        | OnOff                     | 0-Off        | R/W   |    |
| 20 | BinaryValue_#1     | 1-On,0-Off        | Manual Mode               | 0-Off        | R/W   |    |
| 21 | BinaryValue_#2     | 1-On,0-Off        | C_F_Scale                 | 0-Off        | R/W   |    |
| 22 | BinaryValue_#3     | 1-On,0-Off        | SnowDetection             | 0-Off        | R     |    |
| 23 | BinaryValue_#4     | 1-On,0-Off        | CommissioningMode         | 0-Off        | R/W   |    |
| 24 | BinaryValue_#5     | 1-On,0-Off        | RestoreDefaults           | 0-Off        | R/W   |    |
| 25 | BinaryValue_#9     | 1-On,0-Off        | GroundSensorDetection     | 0-Off        | R     |    |
| 26 | BinaryValue_#10    | 1-On,0-Off        | UpperLimitEnable          | 0-Off        | R/W   |    |
| 27 | BinaryValue_#11    | 1-On,0-Off        | GutterSensorDetection     | 0-Off        | R     |    |
| 28 | BinaryValue_#12    | 1-On,0-Off        | 3rdPartySensorDetection   | 0-Off        | R     |    |
| 29 | BinaryValue_#14    | 1-On,0-Off        | GroundFault               | 0-Off        | R     |    |

**PYROCON19** 

Owner's manual & Technician Settings

Pg. 27 Tel: (856) 2882882 Tel: +972-3-9626462 Fax: +972-3-9626620

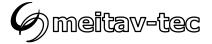

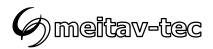

Tel: (856) 2882882

Tel: +972-3-9626462

Fax: +972-3-9626620

support@meitavtec.com

www.meitavtec.com